# **ChargeBuddy GO**

#### **Manual för att komma igång med appen!**

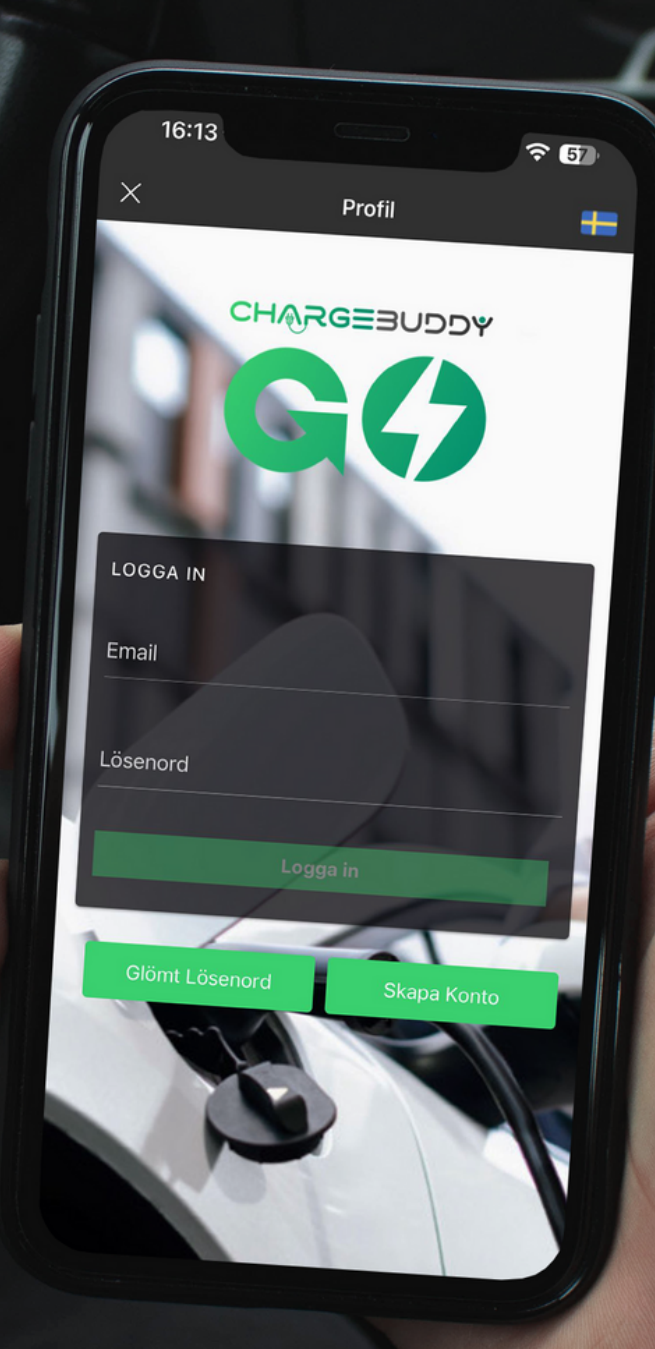

# **1. Ladda ner appen**

1. Appen hittar ni i App Store & Google Play

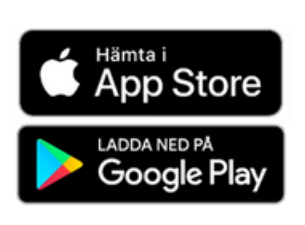

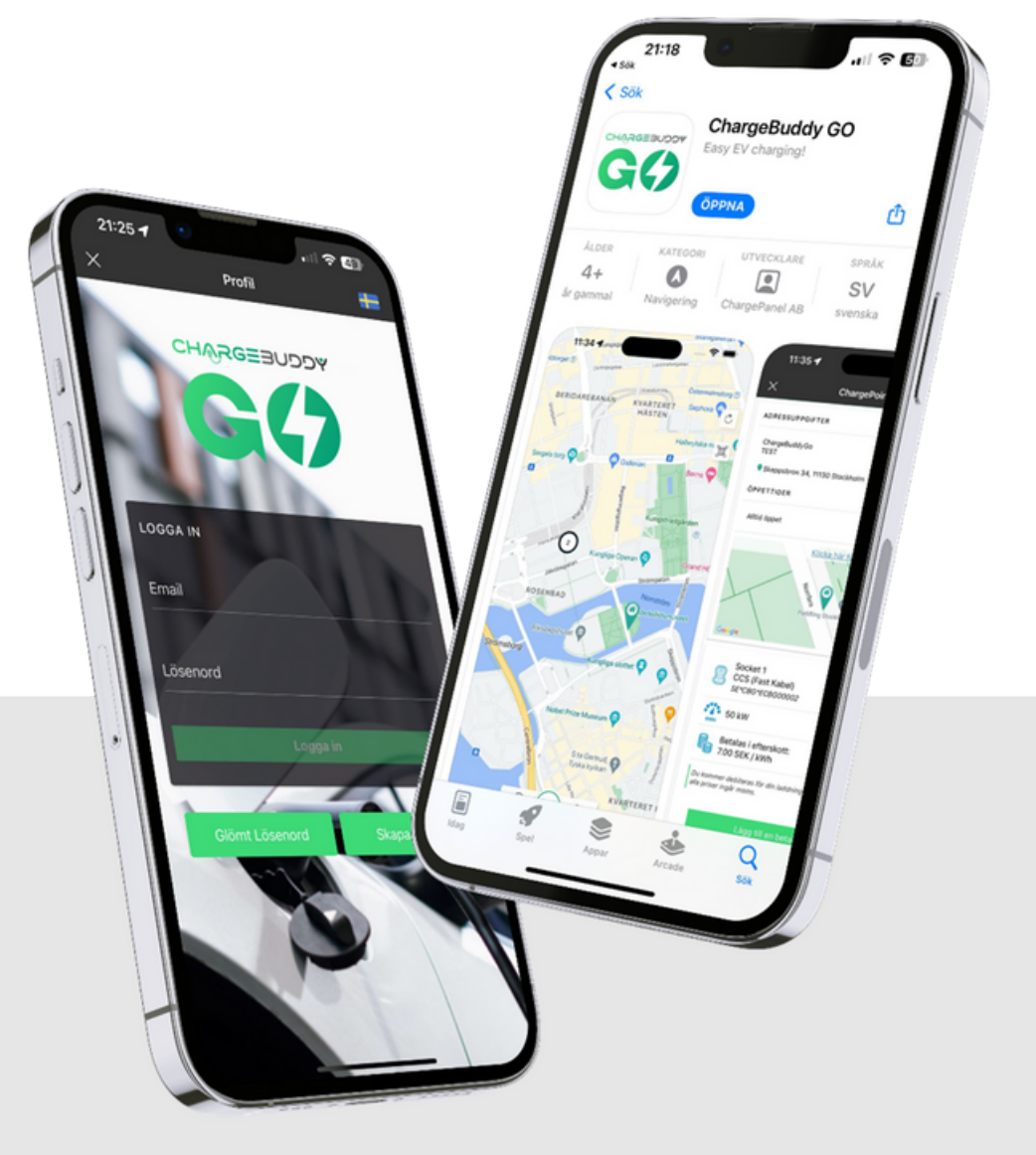

# **2. Skapa konto**

- 1. Öppna appen
- 2. Välj språk
- 3. Tryck på Börja använda appen
- 4. Tryck på Profil ikonen (längst ner till höger)
- 5. Tryck på Skapa konto och fyll i dina uppgifter

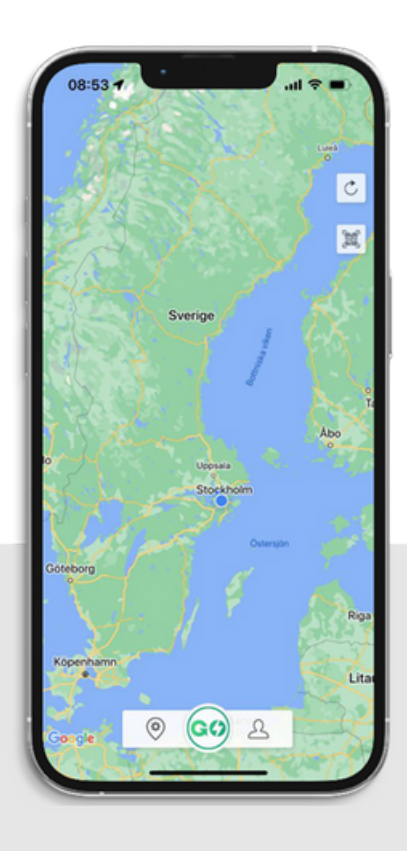

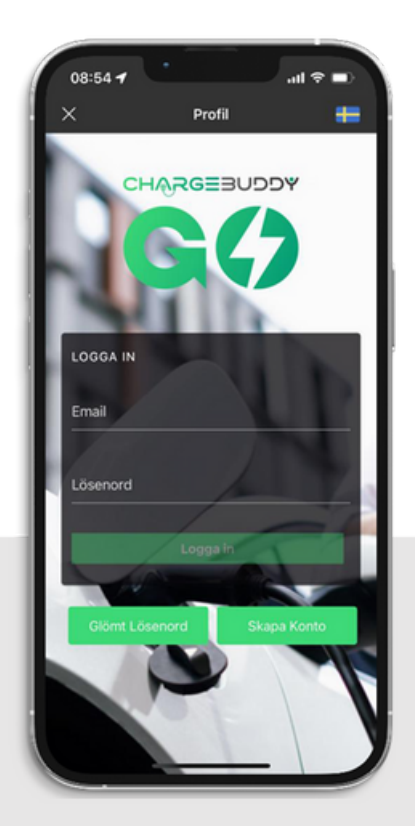

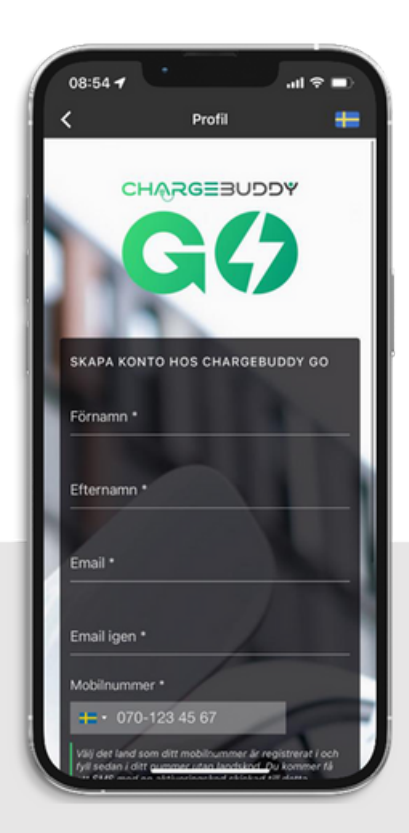

# **3. Skapa konto**

- 1. Tryck på Profil ikonen (längst ner till höger)
- 2. Klicka på Betalmedel
- 3. Lägg till Kreditkort

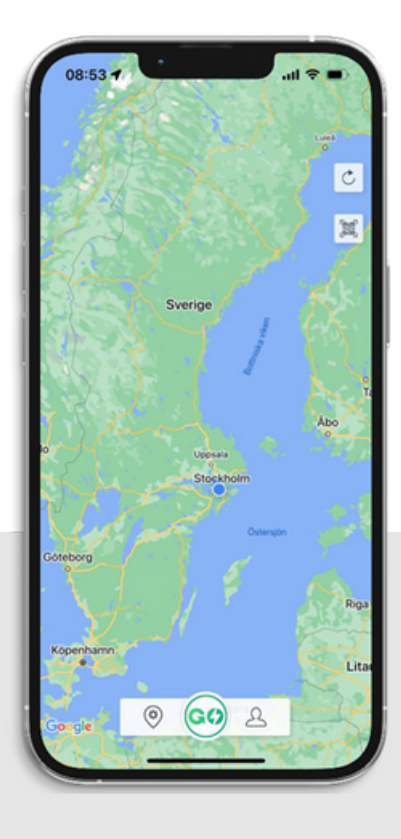

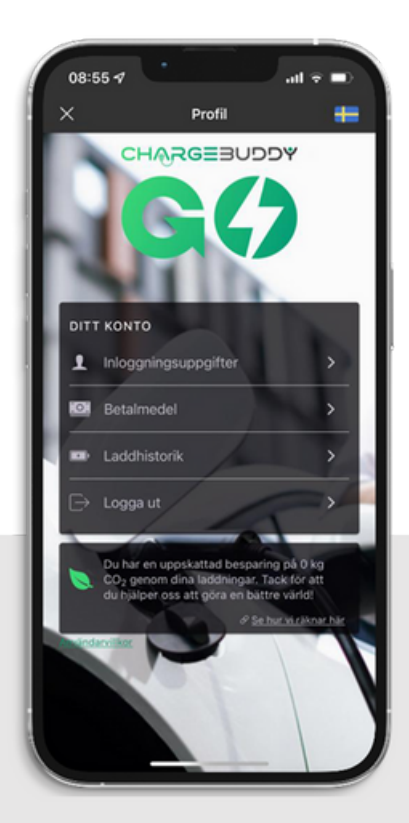

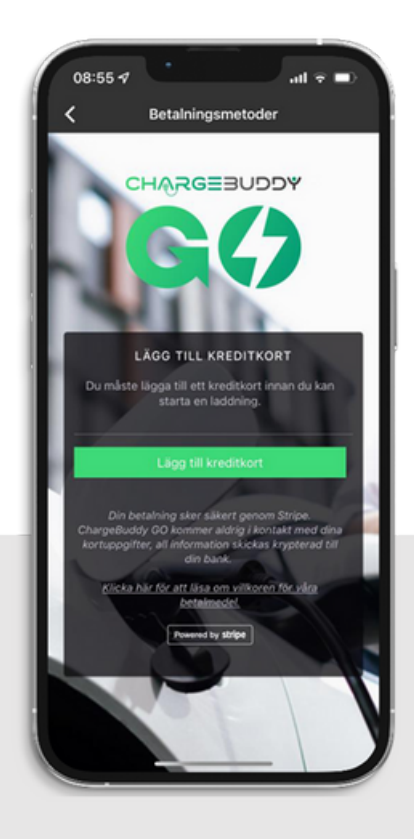

# **4. Börja ladda**

- 1. Välj din laddstation på kartan
- 2. Välj uttag
- 3. Starta laddning

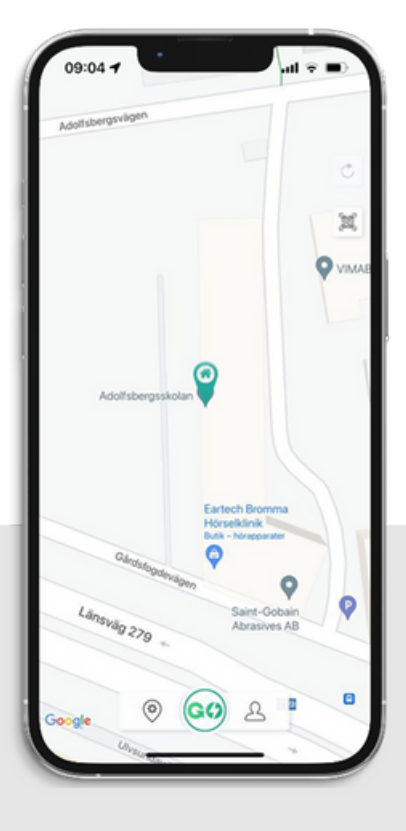

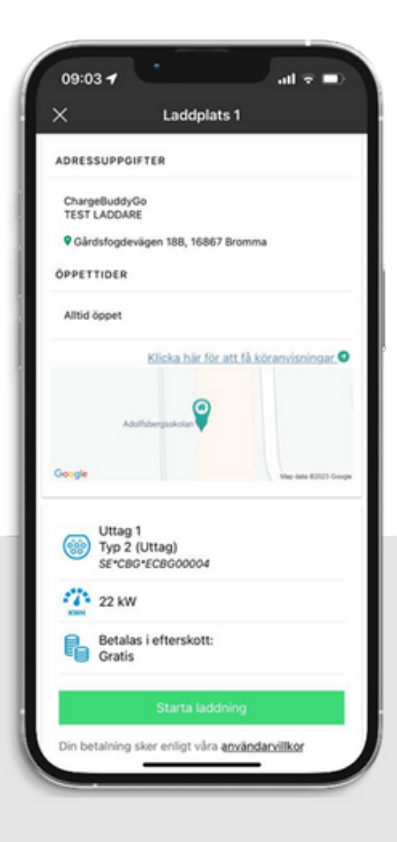